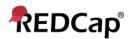

# **Beginner – Data Quality**

### **Data Quality**

This application will allow you to execute data quality rules upon your project data to check for discrepancies in your data. Pre-defined data rules that are already developed for you in the application are for such things as missing values, field validation errors and outliers for numerical fields.

A "data quality rule" is a calculation expression that must evaluate to True or False. When a rule is executed on your project data any records for which the expression evaluates False can be viewed and potentially corrected.

The Data Quality page includes detailed instructions.

#### **Execute Rules**

Execute rules one at a time using Execute, or all together using All.

The Clear button refreshes the view to the state before any rules have been executed.

| Data Quality Rules |        |                                      |                                       | Image: Secure rules: All All except A&B Clear   Apply to: All records ▼ |                     |                 |  |
|--------------------|--------|--------------------------------------|---------------------------------------|-------------------------------------------------------------------------|---------------------|-----------------|--|
|                    | Rule # | Rule Name                            | Rule Logic (Show discrepancy only if) | Real-time execution ?                                                   | Total Discrepancies | Delete<br>rule? |  |
|                    | A      | Blank values*                        | -                                     |                                                                         | Execute             |                 |  |
|                    | В      | Blank values* (required fields only) | -                                     |                                                                         | Execute             |                 |  |

#### Discrepancies

Rules that identify discrepancies (i.e. where your project contains data for which the calculation expression returns False) are highlighted in red.

| d | Field validation errors (out of range)                                     | 20 <del>0</del> 4 | 2 | <u>view</u> |
|---|----------------------------------------------------------------------------|-------------------|---|-------------|
| е | Outliers for numerical fields<br>(numbers, integers, sliders, calc fields) |                   | 0 | <u>view</u> |

• Click view to see the records that fail the test.

| Record (Sorted by DAG) | Discrepant fields with their values                  | Status       | Exclude 😡      |
|------------------------|------------------------------------------------------|--------------|----------------|
| 5                      | integer_with_range = <u>66</u><br>(min: 18, max: 65) | Out of range | exclude        |
| 1<br>(Group 2)         | integer_with_range = <u>17</u><br>(min: 18, max: 65) | Out of range | <u>exclude</u> |

- Navigate to the record / form that contains the discrepant value by clicking on the value
- Clicking exclude will mark a discrepant value as not to be included as a discrepancy in future executions of this rule Add a New Rule

Add a new rule by entering a description of the rule and the calculation expression. Then click Add.

|     | Num1 should be >= Num2                                                   | [num1] < [num2]                                                                   |                                                        |
|-----|--------------------------------------------------------------------------|-----------------------------------------------------------------------------------|--------------------------------------------------------|
| Add | Enter descriptive name for new rule<br>(e.g., Participants below age 18) | Enter logic for new rule<br>(e.g., [age] < 18)<br>How do I use special functions? | Execute in<br>real time<br>on data<br>entry<br>forms ? |

For more information on calculation expressions see Calculated Fields. Remember that data quality rule expressions must evaluate to True or False.

Important Tip! If your expression includes a "less than" sign (<), ensure that you include a space after it (as shown above). This stops the page thinking that you're entering a potential harmful HTML tag and stripping out the remainder of your expression! Using "Less than or equal to" (<=) is fine – this problem does not occur.

## **Real Time Execution**

Ticking the Execute in real time option is a useful mechanism for performing cross-field validation checks during data entry. Rules where this option is ticked will be execute each time you save a data entry form that contains a field that is part of the expression.

Note that the rules are executed on data entry forms only: NOT when importing data via Data Import or API, and NOT during survey data entry.